### **La marge sur un véhicule ou une réparation Dossier - La marge sur un véhicule ou une réparation**

#### **Introduction**

L'analyse de la marge est l'un des points les plus importants pour l'utilisation de PlanManager. Vous pouvez contrôler la marge par véhicule, mais aussi pour tous les véhicules dans une certaine période. Pour vérifier la marge dans une certaine période vous pouvez utiliser le rapport de contribution. Vous trouverez celui-ci sous "Rapport" - "Financier" - "Rapport de contribution". Votre marge par véhicule se trouve dans le dossier lui-même.

Vous pouvez ouvrir l'analyse de cout pour un dossier en cliquant sur la petite icone graphique à coté de "Financier" (Juste au dessus du bouton pour enregistrer le dossier)

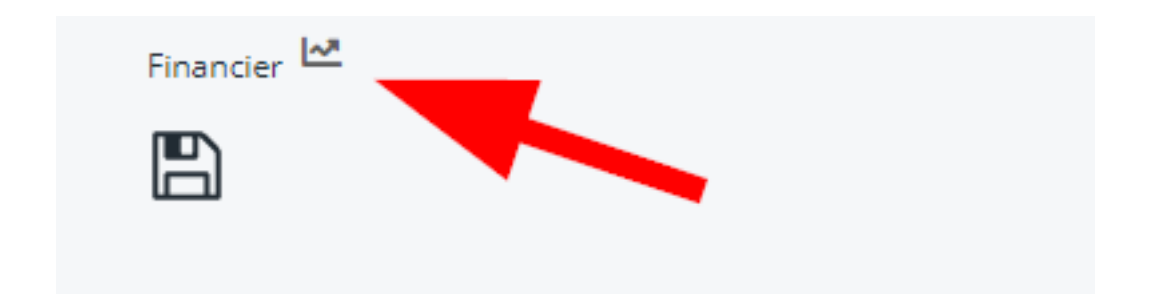

Un pop-up s'ouvrira où vous pouvez retrouver vos coûts, vos dépenses et votre marge pour chaque type:

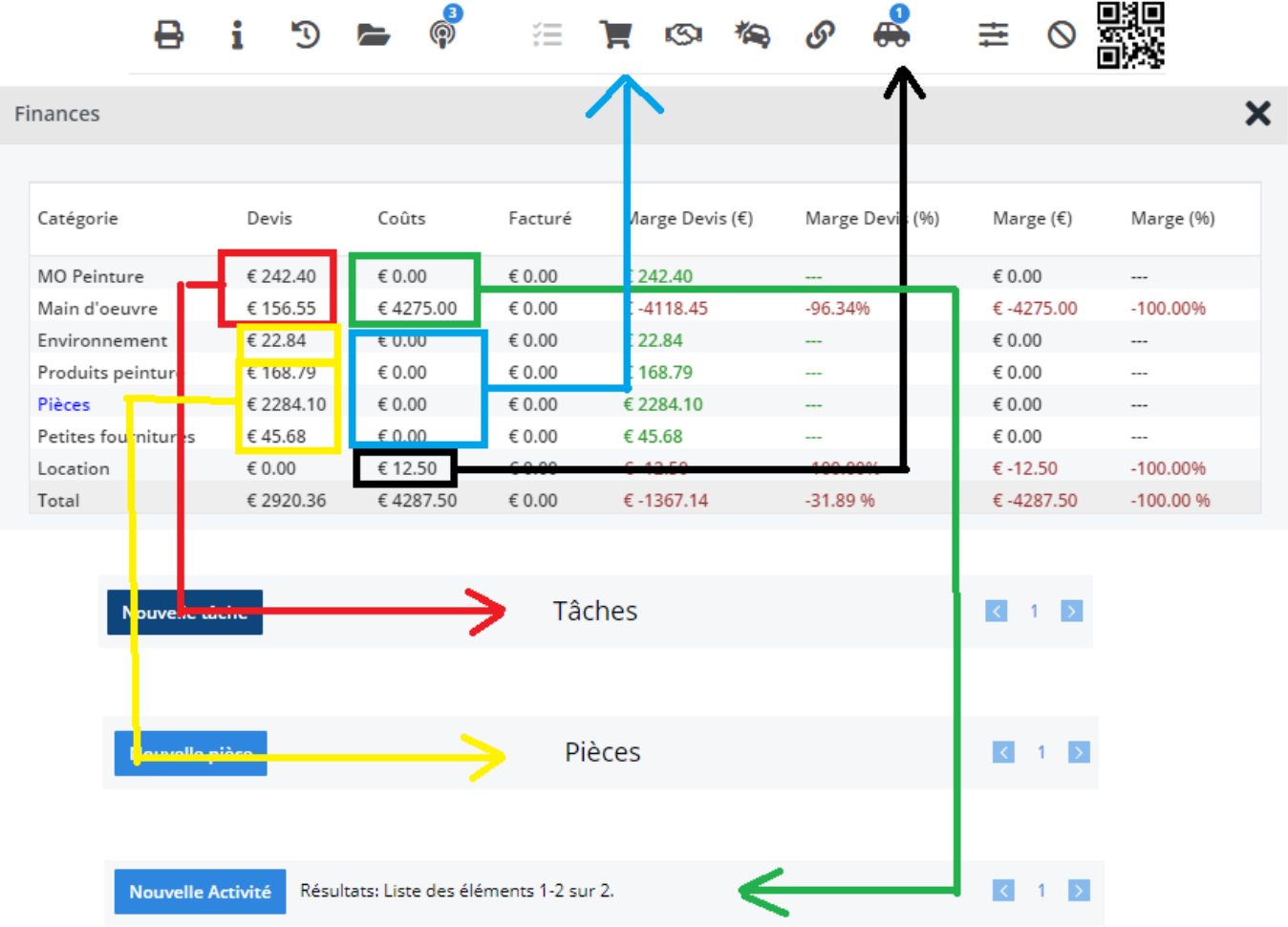

Colonne **Marge Devis (€)**: Devis - Coûts

Colonne **Marge Devis (%)**: Marge Devis/Coûts

Colonne **Marge (€)**: Facturé - Coûts

Colonne **Marge (%)**: Marge/Coûts

## **Comment faire l'analyse de la marge avant que ma facture ne soit faite?**

Si vous n'avez pas encore fait la facture, vous pouvez faire le calcul de la marge sur Page 2 / 3 **(c) 2024 InSyPro <christof@insypro.com> | 2024-07-03 13:23**

[URL: http://faq.insypro.com/index.php?action=artikel&cat=0&id=335&artlang=fr](http://faq.insypro.com/index.php?action=artikel&cat=0&id=335&artlang=fr)

base de votre devis. Vous devez faire en sorte de choisir le devis correct.

# **Montant x n'est pas repris dans le calcul de la**

#### **marge**

Ceci est probablement dû à un paramètre de configuration qui manque.

Si vos coûts de main d'œuvre ne sont pas repris, cela sera probablement dû à ce que vous n'avez pas défini le cout main d'œuvre pour vos collaborateurs.

de meme, si vos coûts de location ne sont pas repris, cela voudra probablement dire que vous n'avez pas rempli ces couts dans le menu "Location" - "Véhicules de remplacement".

Si les montants du devis ne sont pas remplis, ceci voudra probablement dire que vous n'avez pas selectioné de devis. Controllez que vous avez coché l'icone facture.

Si vous ne voyez pas le montant de la facture ceci veut dire que vous n'avez pas introduit de numero pour votre facture.

Référence ID de l'article : #1352 Auteur : Matthias Van Woensel Dernière mise à jour : 2019-07-08 14:02